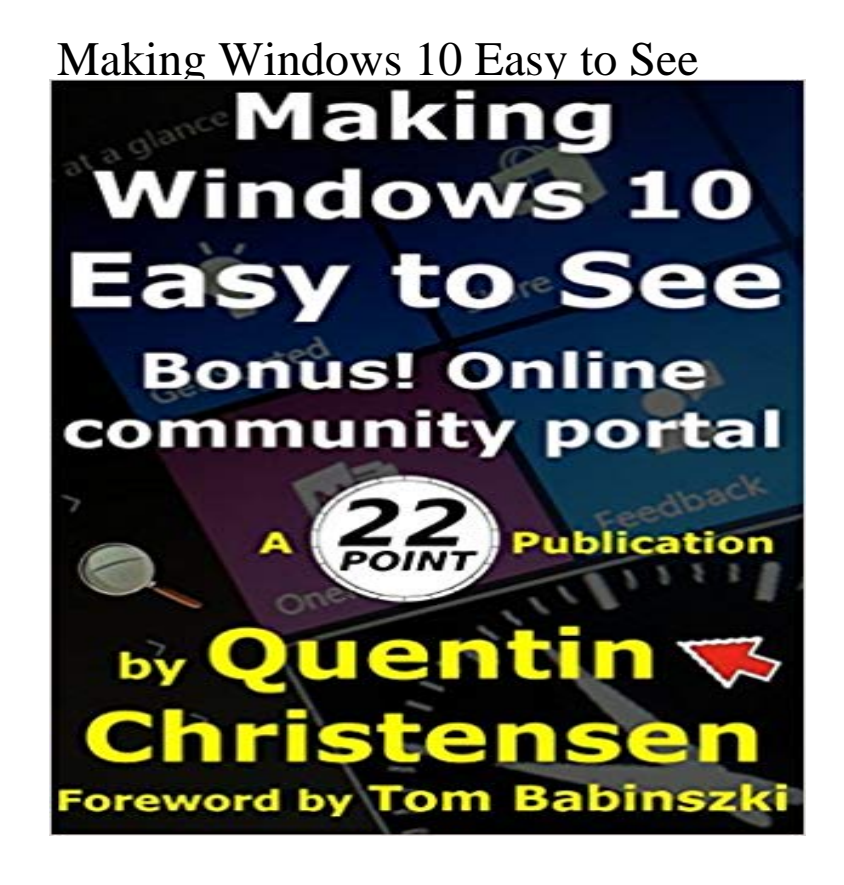

Designed for users of tablets, laptops & desktop PCs! This is the first book designed to help you not only get the most out of Windows 10, but also to help you set it up so you dont need to squint. Covering topics including: - Turning on for the first time, - Using larger fonts and magnifier, - Getting around Windows, - Common apps and tasks, - All in easy to understand language. Plus join the Making Windows Easy online community on Facebook and E-Mail free for even more support. With over 10 years experience teaching IT skills, writing training material and working with users with vision loss, Quentin Christensen is an expert in this field. Quentin brings a brand new approach to teaching Windows. He has approached it from an angle few do, fulfilling a huge need in the market. Quentin takes accessibility even further. He

takes a holistic approach to the use of Windows and helps determine the best environment for using it, from selecting the right machine, creating a healthy and comfortable environment, to exercises which help the user fully grasp the content.

 The book is suitable for those who are just starting out with Windows, and also for those who used Windows before and want to upgrade to Windows 10. No matter what the starting point was, the reader will be well- equipped with all the knowledge required to use Windows 10 comfortably. - Tom Babinszki, Accessibility Advisor, IBM. Full list of chapters: Chapter 1. Introduction Chapter 2. Choosing a device Chapter 3. Setting up Windows Chapter 4. Using the PC comfortably Chapter 5. Starting the computer Chapter 6. Accessibility Options Chapter 7. Windows features Chapter 8. Using programs Chapter 9. Editing Text Chapter 10. Multitasking and Shutting down. Chapter 11. Revision Appendix 1 Stretches Appendix 2 Windows Magnifier Appendix 3 Narrator Appendix

4 High Contrast Appendix 5 Making text and other items larger Appendix 6 Using the mouse Appendix 7 General Windows Keystrokes Appendix 8 Reading and Editing commands Appendix 9 Quiz questions Appendix 10 Resources and further reading Appendix 11 Follow up from this book Plus the thriving Making Windows Easy online portal provides an ongoing resource and friendly community to share your experience with others, so even once you have worked your way through all the insight and knowledge in Making Windows 10 Easy to See, your ability to continue to receive support in your journey really isnt over! Kind regards Quentin Christensen, www.22Point.com.au

How to Remove Windows 10 Startup Programs: Start your PC Faster Most Ease of Access options are available in Settings. Select the Start button, then select Settings > Ease of Access . Turn on Sticky Keys, Toggle Keys, Filter Keys, or the On-Screen Keyboard. Make Windows easier to see - Windows Help - Microsoft Support You can adjust many of these settings on the Make the computer easier to see page in the Ease of Access Center. This option allows you to set a high-contrast color scheme that heightens the color contrast of some text and images on your computer screen, making those items more How to make Windows 10 easier on the eyes BT Learn about accessibility features in Windows 10, including how to access commonly used options from the sign-in screen. Microsoft is making it easier to take screenshots in Windows 10 : Making Windows 10 Easy to See eBook: Quentin Christensen, Tom Babinszki: Kindle Store. Windows 10 quick tips: 10 ways to speed up your PC Computerworld You can adjust these settings on the Make the mouse easier to use the mouse pointer larger, or change the color to make it easier to see. Windows 10 includes many features and options for anyone who has difficulty seeing the Make your Start menu tiles larger and easier to see. Start fresh with a clean installation of Windows 10 - Microsoft 3 days ago Tips, tricks and everything you need to know to use Windows 10. essential steps to make sure your PC is ready for the upgrade to Windows 10, . Windows 10 to your previous version of Windows is relatively easy, and we Feature overview Microsoft accessibility Microsoft is making it easier to take screenshots in Windows 10 Youll also be able to get a quick screen snip button in the Action Center. Book Review: Making Windows 10 Easy to See, by Quentin touch feedback. Discover cursor and pointer adjustments that make Windows easier to see . See how Live Tiles help you organise your apps in Windows 10 How many secrets of the Windows 10 Start menu do you know? Want Windows 10 to run faster? (Depending on your make and model, you might see other plans here as well, including some branded by Make it easier to focus on tasks - Windows Help - Microsoft Support We explain how to manage your startup programs to make Windows boot Thankfully, in Windows 10 its very easy to see whats causing the Windows 10 problems? Discover how System Restore can help - BT Making Windows 10 Easy to See and Making Windows 10 Easy with NVDA are both well on the way to being ready! Not long left now, Windows 10 is due out. Windows Microsoft accessibility Make your PC faster without installing an SSD. Windows 10s new Start menu is sexy and see-through, but that transparency will cost you : Making Windows 10 Easy to See eBook: Quentin Make Windows 10 easier to see. Resize icons, adjust text size and color, customize the mouse cursor, and moreour display and vision settings make it easy to Accessibility Tools for Windows Microsoft Im assuming youre on Windows 10, which has better accessibility extra-large that make the mouse pointer

bigger and easier to see.